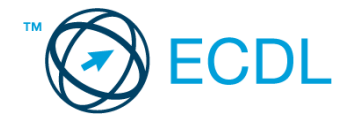

## **40. FELADAT**

Nyissa meg a kijelölt meghajtón a *válaszfájl 40* nevű fájlt. Írja a megfelelő helyre a nevét, kártyaszámát és írja be az elméleti kérdésekre a helyes válaszok betűjelét! [6 pont]

- 1.1. Mire használható az e-mail?
	- a) Az e-mail a digitális dokumentumok hitelesítésére szolgál.
	- b) Az e-mail egy elektronikus üzenet, amely a kapcsolattartás egyik modern formája.
	- c) Az e-mail csak közösségi oldalakon, chatelésre használható.
	- d) Az e-mail hangüzenet számítógépen történő továbbítását teszi lehetővé.
- 1.2. Hogyan segíti a lapok közötti váltás a böngészést?
	- a) A böngésző lapjainak segítségével egyszerre több weboldal is megjeleníthető. Ezek között egy-egy kattintással gyorsan lehet váltani, ami a lapok gyors áttekintését segíti.
	- b) A böngésző lapjainak segítségével egyszerre több weboldal is megjeleníthető. Ezek között a Caps Lock + F5 billentyűkombinációval gyorsan lehet váltani, ami a lapok gyors áttekintését segíti.
	- c) A böngészőben egyszerre csak egy lapot lehet megnyitni, így a kérdés nem értelmezhető.
	- d) A lapok közötti váltás azért hasznos, mert így lehetőség nyílik a böngésző több felhasználó általi párhuzamos használatára.
- 1.3. Hány címzettnek továbbítható egy e-mail?
	- a) Maximum 10.
	- b) Lényegében akármennyi címzettnek továbbítható egy e-mail, de csak akkor, ha titkos másolatként kapják meg.
	- c) Lényegében akármennyi címzettnek továbbítható egy e-mail.
	- d) Csak egynek.
- 1.4. Van-e különbség másolat és titkos másolat között?
	- a) Nincs különbség.
	- b) Igen, van. A másolatban megjelölt címzettek tudják ki a levél feladója, míg a titkos másolatban megadott címzettek nem.
	- c) Igen, van. A másolatként küldött leveleknek lehet csatolmánya, míg a titkos másolatként küldötteknek nem.
	- d) Igen, van. A másolatban megjelölt címzettek tudnak egymásról, míg a titkos másolatban megadott címzettet a többiek nem láthatják, de ő tud a többi címzettről.
- 1.5. Milyen adatvédelmi kötelezettségekre kell odafigyelni webes tartalmak (szöveg, videó, kép) közzétételekor?
	- a) Mindig meg kell jelölni a forrást, egyéb engedélyre soha nincs szükség.
	- b) Vagy meg kell jelölni a forrást, vagy engedélyt kell kérni a szerzőtől.
	- c) Az interneten található tartalmakat bárki bármikor, külön kötelezettségek nélkül saját céljaira felhasználhatja.
	- d) Forrásmegjelölés és/vagy a megfelelő engedélyek beszerzése.

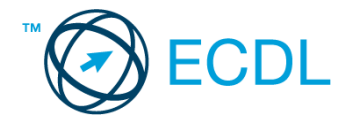

- 1.6. Mire szolgál a böngésző súgó funkciója?
	- a) Ahogy más alkalmazásokban, úgy a böngészőkben is található súgó, ami az adott böngésző-programra vonatkozó általános tudnivalókat és funkciókat gyűjti egybe, kereshető formában.
	- b) Nincs súgó funkció a böngészőprogramokban.
	- c) Általában arról a weboldalról tartalmaz információkat, amelyet letöltöttünk.
	- d) A korábban felkeresett weboldalak kereshető, listázott gyűjteménye.

A vizsgáztatónak a teszt megkezdése előtt el kell küldenie e-mailben minden vizsgázónak az alábbi leveleket.

## Tárgy: *könyvek*

Az üzenet tartalmazza a következő szöveget:

## *Kedves Péter!*

*Mellékelten megtalálhatja a könyvkölcsönzésre vonatkozó tudnivalókat.*

*Tisztelettel: Vörös Gábor Kútfő Általános Iskola és Könyvtár*

Az üzenetnek mellékletként tartalmaznia kell a *Kölcsönzés.doc* fájlt, ami a(z) *...\munkafájlok\ecdlteszt\* mappában található meg.

Tárgy: *könyvtárlátogatás*

Az üzenet tartalmazza a következő szöveget:

*Kedves Péter!*

*Kérése alapján az olvasótermet szeptember 15-től kezdődően egy hétre tudjuk biztosítani az Önök számára.*

*Tisztelettel: Réz Rózsa Kútfő Általános Iskola és Könyvtár*

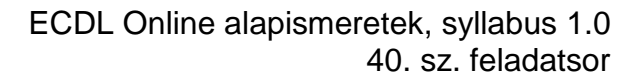

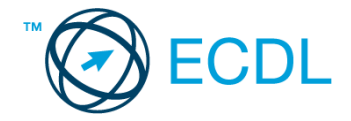

Nyisson meg egy böngészőt.

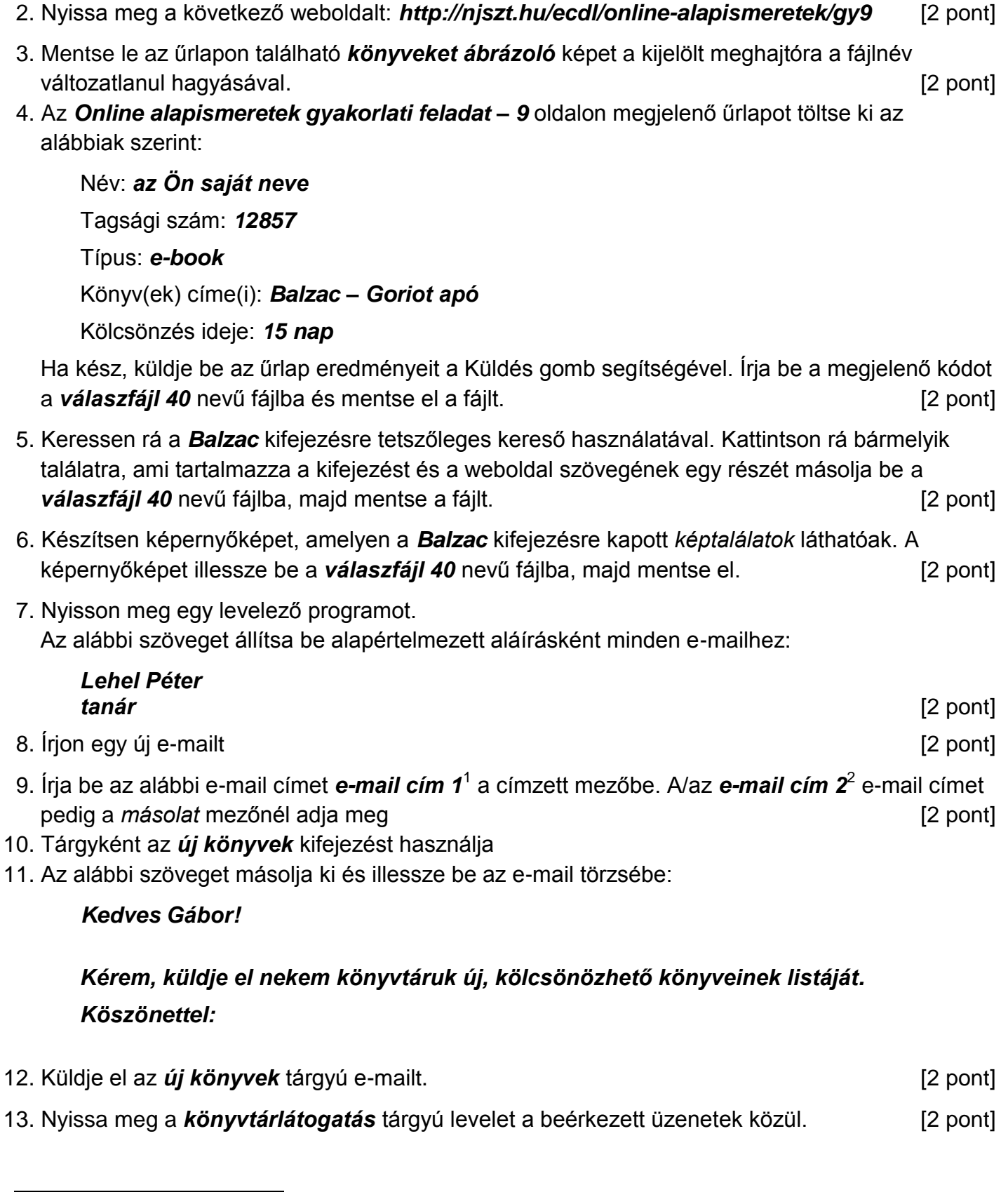

 $1$  Az ECDL vizsgáztató által megadott e-mail cím, ahová a levelet kell küldeni.

<sup>2</sup> Az ECDL vizsgáztató által megadott e-mail cím, ahová a levelet *másolatként* kell küldeni.

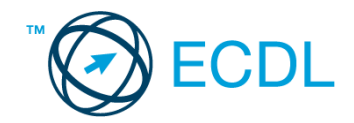

14. Nyomtassa ki (elegendő fájlba is – a kijelölt meghajtóra) a *könyvtárlátogatás* tárgyú levelet.

[2 pont]

15. Nyissa meg a *könyvek* tárgyú levelet és mentse le a mellékletét a kijelölt meghajtóra. [2 pont] 16. Válaszoljon a *könyvek* tárgyú levélre az alábbi tartalommal:

## *Kedves Gábor! Köszönöm a fájlt! Már le is mentettem, hogy biztosan megtaláljam később is.*

[2 pont]

Mentsen el és zárjon be minden megnyitott fájlt és zárjon be minden megnyitott alkalmazást.